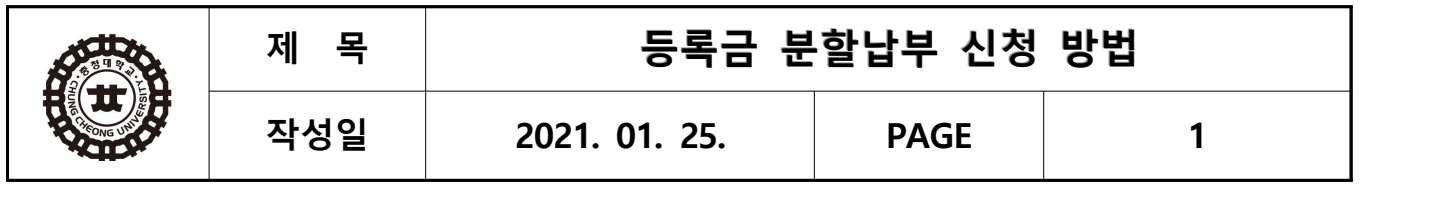

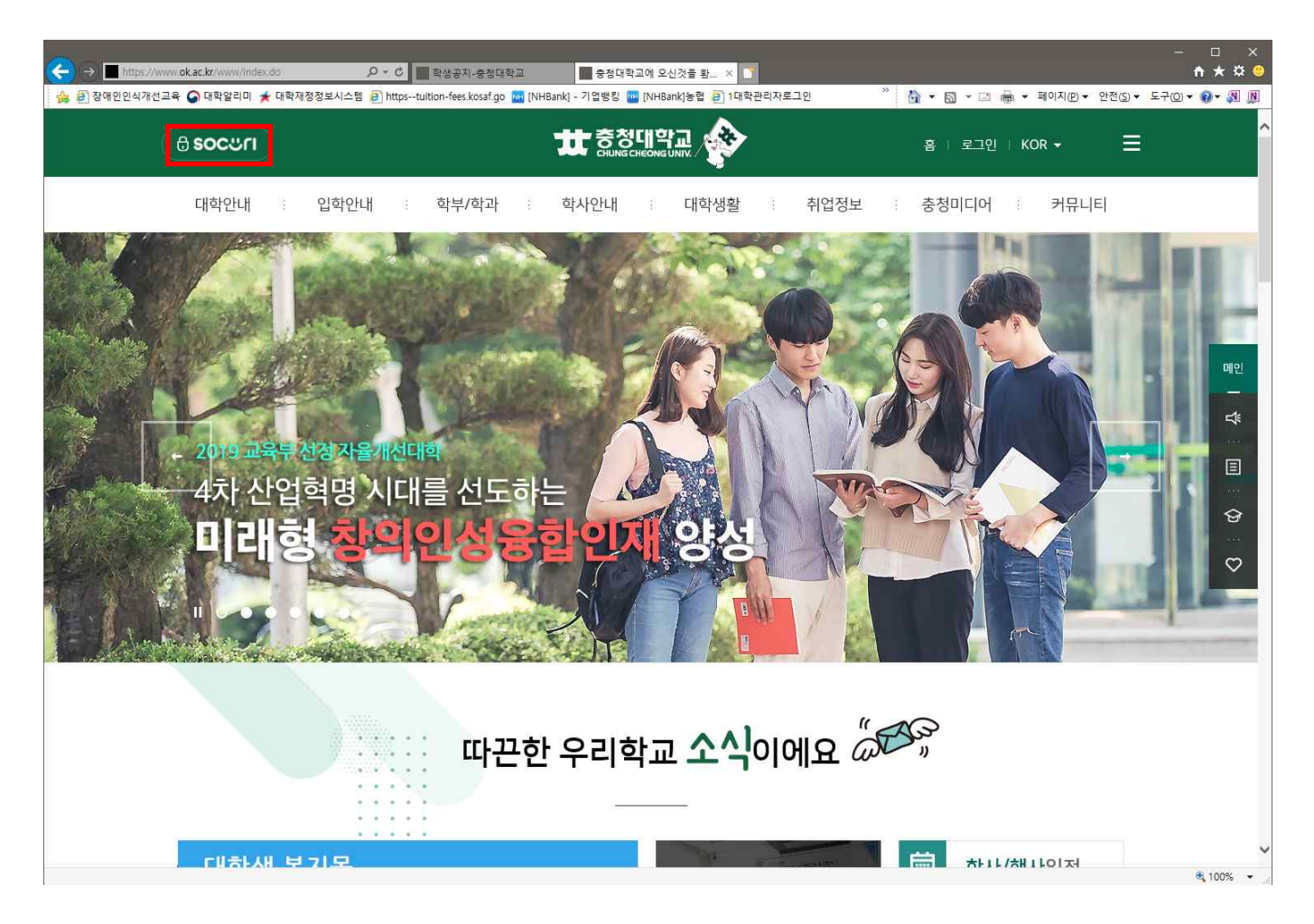

1. 학교홈페이지(www.ok.ac.kr) - SOCURI 클릭

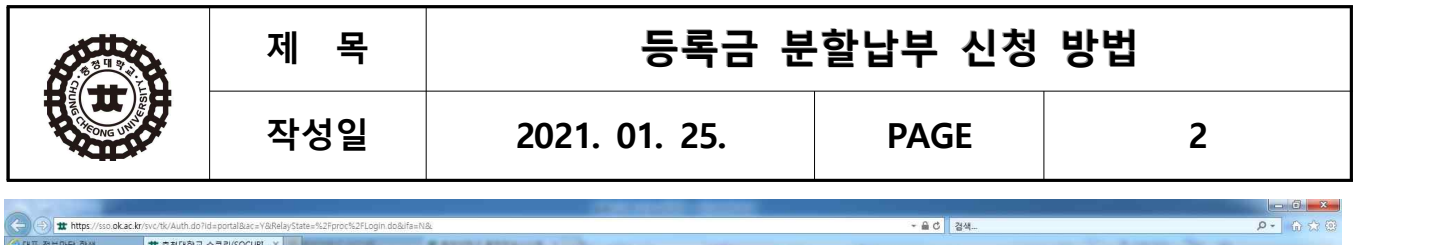

/스타프/정보마당 편설<br>- 파일이 관점의 보기<mark>(A) 출격장기(A) 도구</mark>마 도움할때)<br>- <mark>수</mark> 한 편집그룹웨어시스템 & 한 Oraki 한 OKPale에서는 한 PC지원시스템 한 SMS <mark>BI</mark> 고등교육통계조사 한 아이사령보육포럼 한 링 조각 경비리 + 호 웹메일 한 인트라넷 한 8행정부교 중합정보시스.. 한 8행정학교 한 학생중합서비스 웹 DNHBand - 농업인터넷명... A 수업업무관

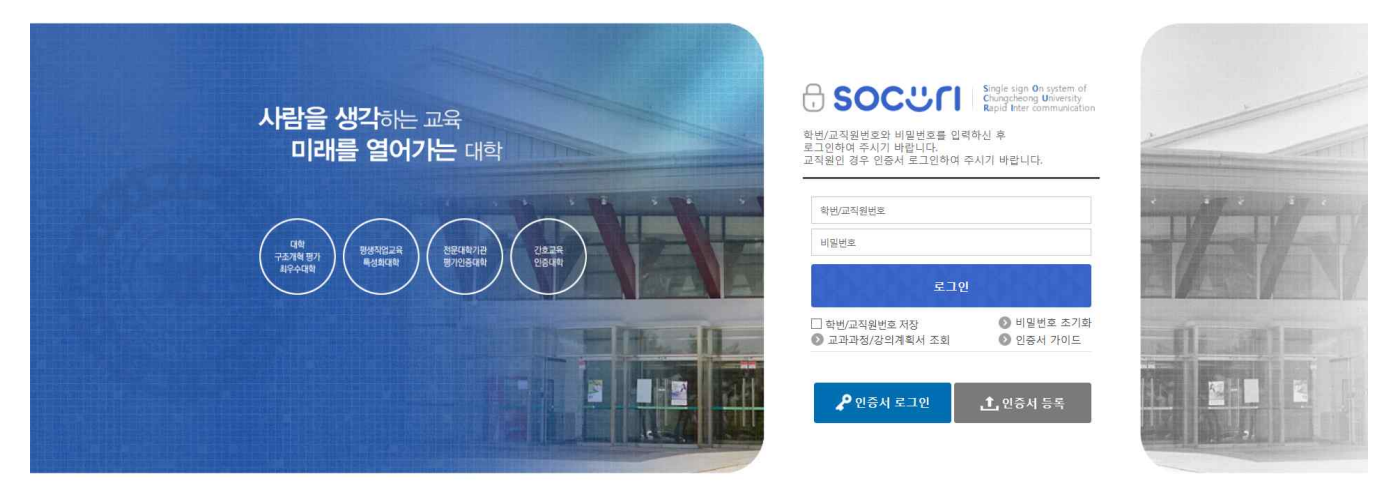

1. 아이디 : 학번 / 비밀번호 로그인 클릭 ※ 비밀번호 분실시 비밀번호 초기화

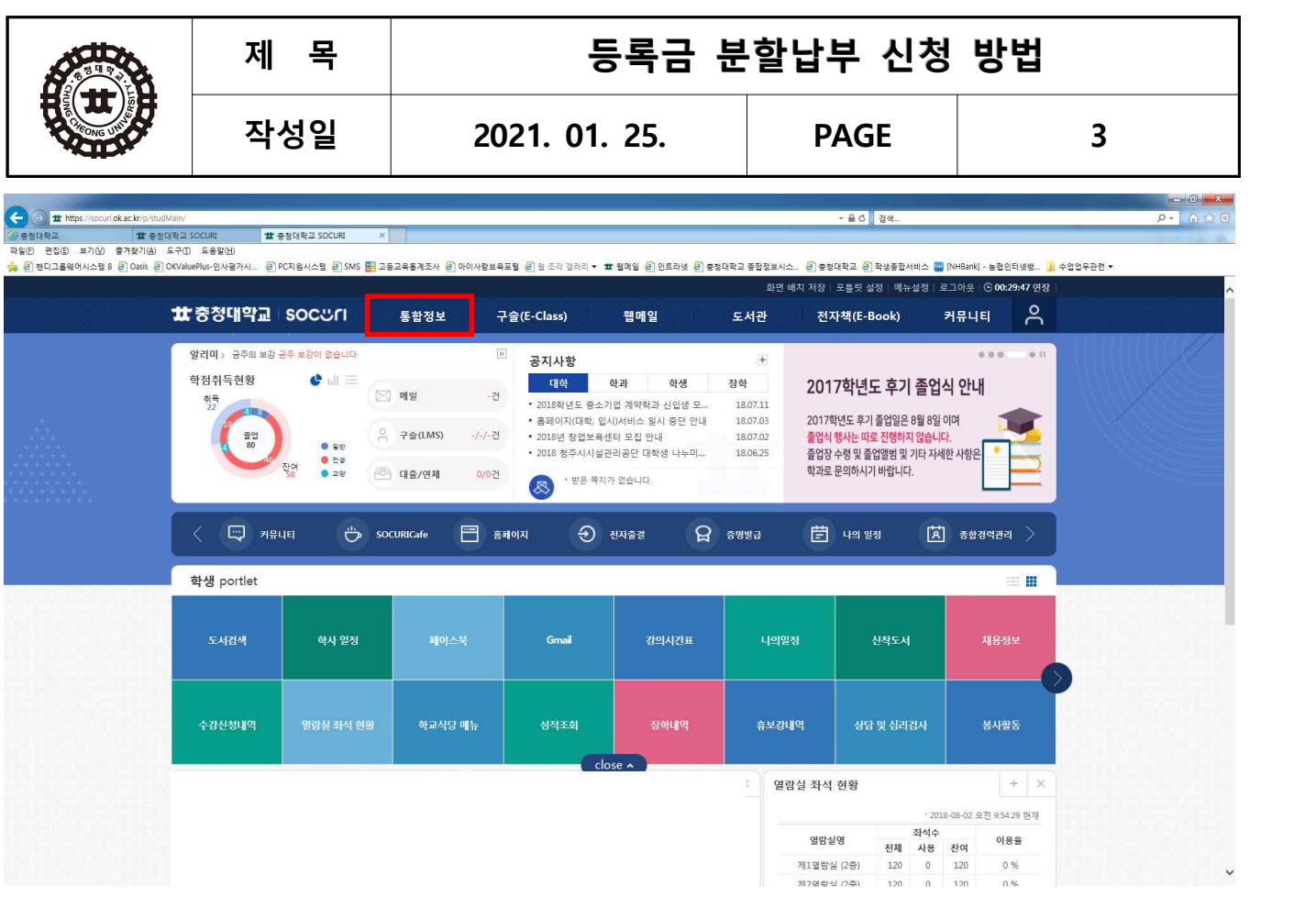

1. 통합정보 클릭

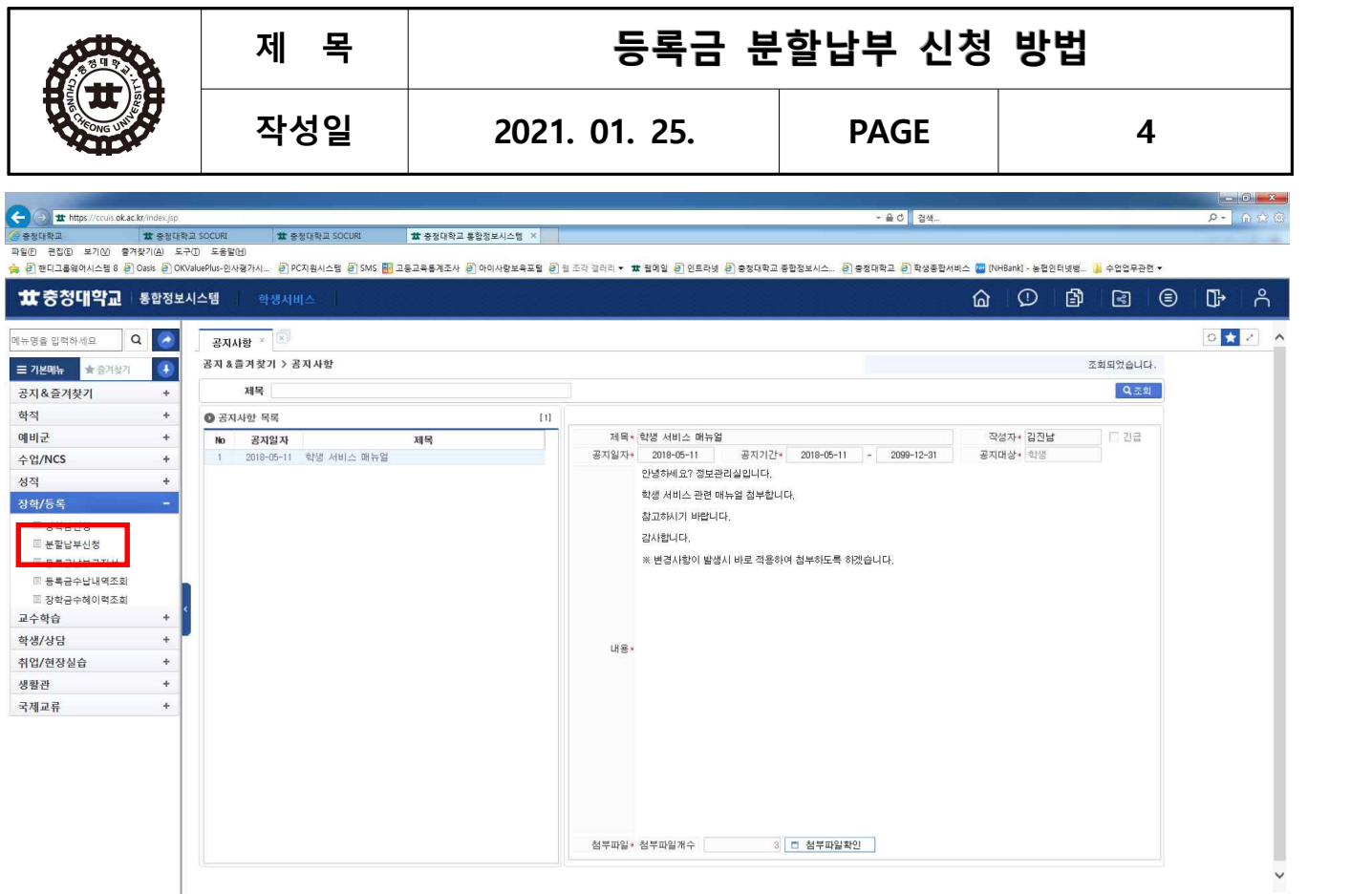

|<br>개인정보처리방침 |개인정보제공내역공지 |개인정보 침해사고 대응절차

[이전접숙] □ 아이피 : 203.232.142.126 | 한 시간 : 2018-07-31 14:21 | 박유진 [경영회계학부]

1. 장학/등록 – 분할납부신청 클릭

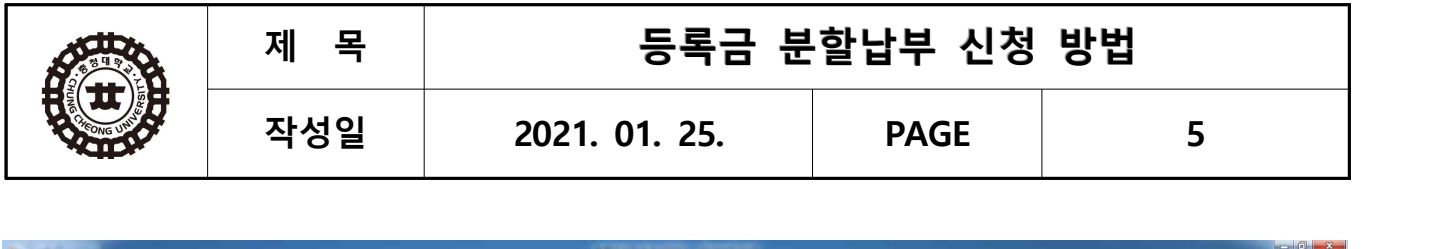

 $\overline{a}$   $\overline{a}$   $\overline{a}$ 

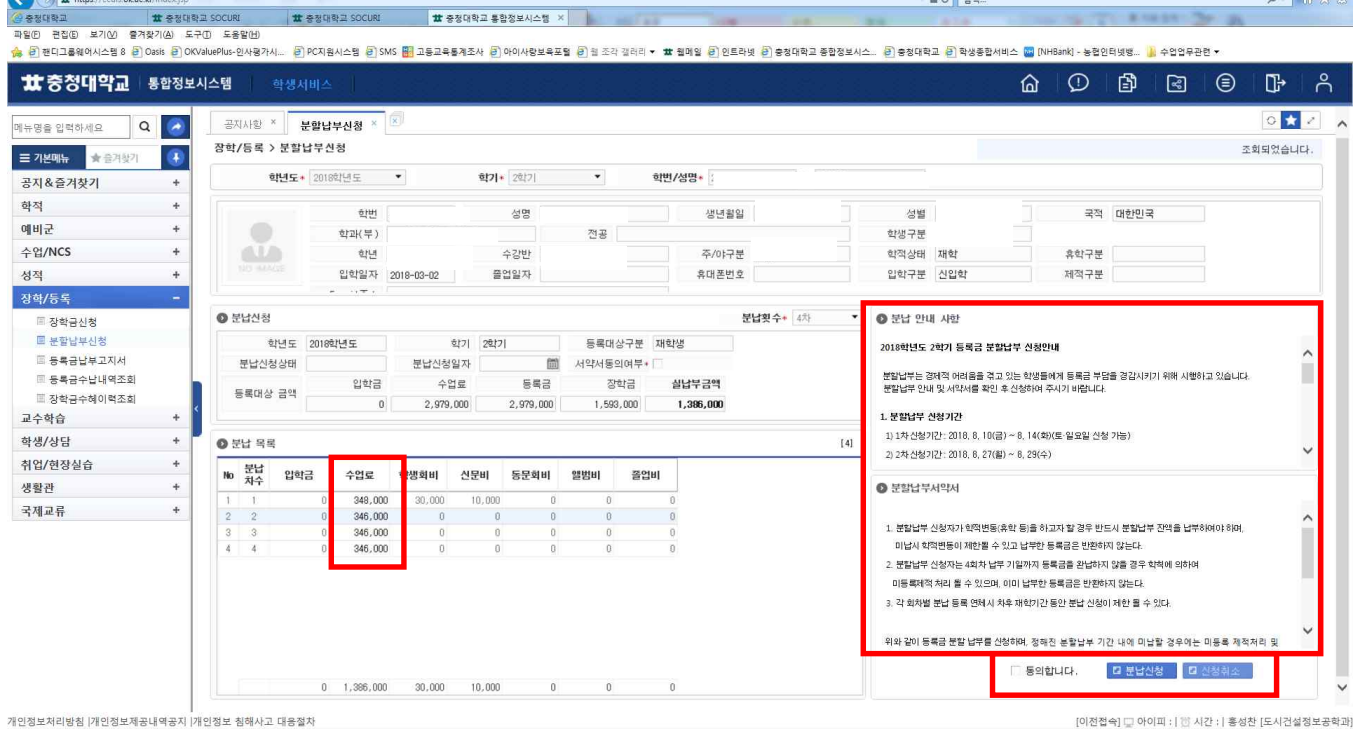

1. 분납 안내 사항 및 분할납부서약서 숙지

**Carl College International College Inc.** 

- 2. 분납 목록의 수업료를 본인이 조정하여 선택
- 1) 1회차는 실납부금액의 1/4이상의 등록금을 납부하여야 함 ※ 분할납부를 신청하여도 1회차 납부기간에 등록금 미납시 분할납부 자동 취소
- 2) 1~4회차의 납부금액은 조정할 수 있으며, 납부를 원하지 않는 차수는 "0원"으로 기재
- 3) 자율학생경비는 1회차에 포함되어 있으며, 등록금 납부시 선택하여 납부 가능 - 납부방법 : 1회차 수업료+자율학생경비 / 1회차 수업료만 납부 가능
- 3. 분할납부서약서를 확인후 『동의합니다』 클릭 후 『분납신청』 클릭
	- ※ 분할납부 신청기간 동안에는 신청취소를 통해 분할납부 정정이나 취소 가능

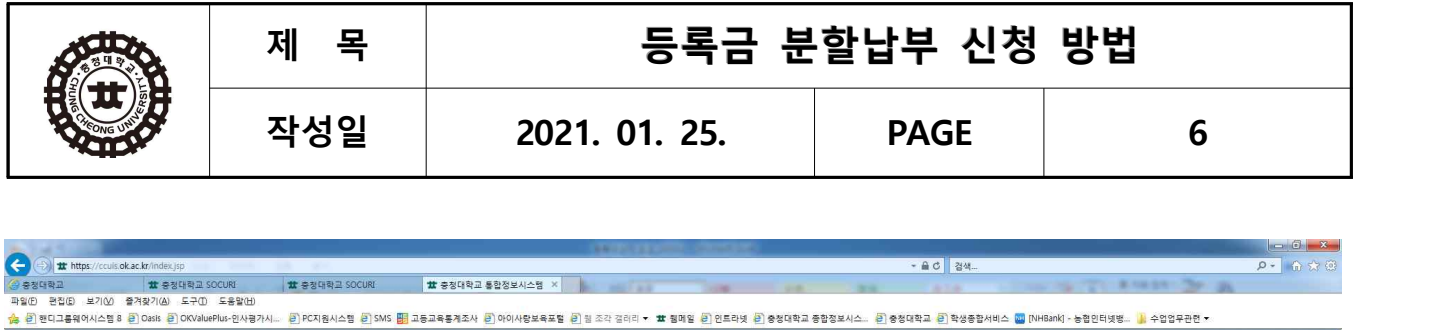

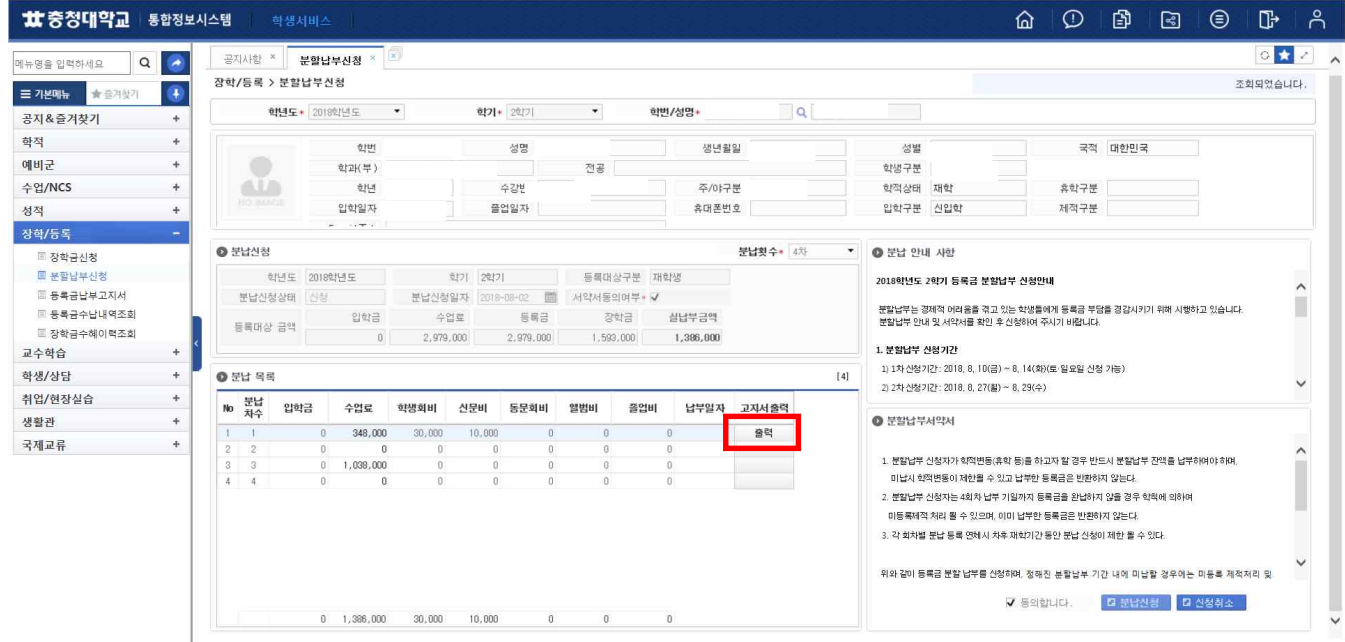

개인정보처리방침 |개인정보제공내역공지 |개인정보 침해사고 대응절차

[이전접속] \_ 아이피 : | 한 시간 : | 홍성찬 [도시건설정보공학과]

1. 고지서출력 – 출력 클릭

**제 목 등록금 분할납부 신청 방법 작성일 2021. 01. 25. PAGE 7** ା⊡ା®।<br><mark>୨-</mark> ନେଖ  $\bullet$ the https a d | ga **Leaues # 중정대학교 SOCURE** # 충정대학교 SOCURI # 충정대학교 통합정보시스템 X " 상 중성대학교 - 11 중성대학교 SCCURI - 11대 중성대학교 SCCURI - 11대 중성대학교 통합정보시스템 X |<br>- 파일(G) 원진(G) 보기(G) 문제관/(G) 도구미 도움입(H) - 12대 대학교 중에서 1979년 11월 11일 12대 대학교 - 12대 대학교 중립 대학교 중립 대학교 12대 대학교 12대<br>- 11. 12. 12. 12. 12. 12. 12. 12. 12. 1 ★중청대학교 | 통합정보시스템 ⋒  $\odot$  $\mathbb{B}$  $\blacksquare$  $\circledcirc$  $\mathbb{G}$ 매뉴명을 입력하세요 Q Q  $\circ$   $\bullet$ 공지사항 × 분할납부신청 \* x .<br>장학/등록 > 분할납부신청 .<br>조회되었습니다. <mark>드 기본매뉴</mark> - 승 출겨왔기  $\circledcirc$ ere 공지&즐겨찾기  $\boxed{\mathbf{x}}$ 학적 .<br>지서(분납) 예비균  $\bigoplus_{i=1}^n \boxed{1\quad 72\quad \bigoplus_{i=1}^n \boxed{11\quad \bigoplus_{i=1}^n \binom{2n}{2} \binom{2n}{2}} \qquad \bigoplus_{i=1}^n \frac{1}{n-i} \left[\frac{1}{n-i}\right] \left[\frac{1}{n-i}\right] \qquad \bigoplus_{i=1}^n \frac{1}{n-i} \left[\frac{1}{n-i}\right] \qquad \bigoplus_{i=1}^n \frac{1}{n-i} \left[\frac{1}{n-i}\right] \qquad \bigoplus_{i=1}^n \frac{1}{n-i} \left[\frac{1}{n-i}\right] \qquad$  $\qquad \qquad \blacksquare$ 수업/NCS 성적 장학/등록 .<br>2018학년도 2학기 등록금 수납의뢰시(은행보관평) .<br>2018학년도 2학기 등록금 수납의회시(학생보관용) -<br>
<sup>
三</sup>장학금신청  $\begin{array}{|c|c|c|c|}\hline p\neq (p,\,p) & \Xi \\ \hline p\neq (p,\,p) & \Xi \\ \hline \end{array}$  $\begin{tabular}{|c|c|c|c|} \hline & $b\neq (b\,\mathbb{J})$ & \\ \hline $b\neq 0$ & $b\neq 1$ \\ \hline \end{tabular}$  $Q$  분납신청 10 점령  $\frac{1}{2}$  and  $E = 5 + 12$  $\sim$ - 일부내면 - 1988년<br>- 일부부분역 - 1980-1990<br>- 일부내면 - 1980년 - 1980년 - 1980년 - 1980년 - 1980년 - 1980년 - 1980년 - 1980년 - 1980년 - 1980년 - 1980년 - 1980년 - 1980  $rac{1}{2}$  $1000$ - 일본부금액<br>- 남부내와 동류금액 강현 역 일본부금<br>- 수업 로 - 348,000<br>- 이후 - 348,000 - 348,000<br>- 일본부금액 - 348,000 - 348,000 圖 등록금납부고지서 분납신청 n  $\begin{array}{c} \circ \circ \pi \\ \hline \uparrow \pi \equiv \end{array}$  $348.0$ 348.0 ■ 장한금수혜이력조회 등록대상 3 교수학습  $\ddot{}$ .<br>- 함 - 계 - 1948,000<br>- 남부장소는 농월 전국 영입<br>- 남부장소는 농월 전국 영입 19 개 348,000<br>관련(장학)내역<br>"남부장소: 동월 전국 영업평<br>"남부기의:2018,000,000(원)"~08,24(준)<br>"가상게전변포: 농월 792,000~00-401991<br>"가상게전변포: 농월 792,000~00-401991  $348.0$ 학생/상담  $\rightarrow$  $0.5488$ 4<br>농림 천국 영업점 취업/현장실습  $\overline{1}$ No 분납 생활관  $\ddot{\phantom{1}}$ 상기 금액을 수납의뢰합니다. 상기 금액을 고지(영수)합니다 국제교류 4 保野田田 : 401 023313 - 대학코드 : 401023313  $\begin{array}{c} 3 \\ 4 \end{array}$ 총 정대 학교 총 장 충경대학교 총장 |<br>|유분 영수들은 수납인이 없으면 후호이며, 납임물명 서로 사용할 수가 있으니 잘 보관하시기 바랍니다 공지사항 화면 п  $\checkmark$ [이전접숙] □ 아이피 : [ 한 시간 : ] 홍성찬 [도시건설정보공학과]

※ 1회차 분할납부 납부기간 내에 수업료를 납부하여야 분할납부 최종 접수 완료, 미납시 분할납부 자동 취소

1. 등록금 고지서 화면에서 고지서 출력 및 가상계좌번호 확인

2. 차수별 분할납부 납부기간 내에 차수별 분할납부 수업료 반드시 납부